## 2 Laser Cutting: Cutsheets

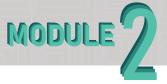

Setting up your cut sheets is one of the most important step towards laser cutting safely and efficiently. Within this assignment you will be separating out your line work into layers by analyzing the positive and negative space of your drawing as well as determining background, middle ground, and foreground of your work. From here you will be able to

determine which of your lines will need to be through cuts and which should be engraved. You may have to duplicate your line work in order to ensure you are not missing any piece of the puzzle when you go to assemble after you cut.

## Final Deliverables:

One Rhino or Illustrator file with cuts and engraving separated into layers

## Instructions

- 1. Visualize your artwork as a 3D object. This can sometimes be easier said than done. You won't need to create more than two layers unless you are up for the challenge. Make sure your design fits within a 6.5x6.5 bounding box.
- 2. Determine which software you prefer to use when you will laser cut. You can use either Illustrator or Rhino on the machines here at CAP. Setting up your cut sheets in one of theses two softwares will ensure the results you are expecting.
- 2. Make multiple copies of the original line work just in case you need to go back to it.
- 3. Create at least three different layers. One for through cuts, one for engraving, and one for skips. In the example on the right, black represents through cuts, red represents engraving, and blue represents skips. It may be helpful to utilize the engraving function to line up your material for assembly.
- 5. You can combine multiple cut layers on one cut sheet to save material. The example on the right has three layers.
- 6. Save your file onto a flash drive or to BSU Onedrive.
- 7. Proceed to M2A3

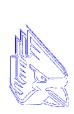

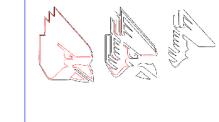

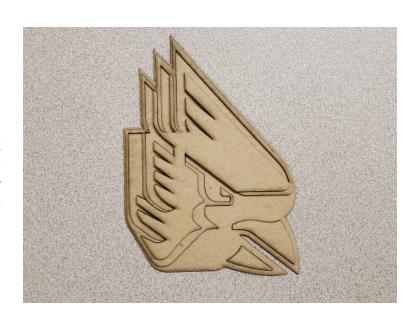